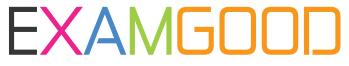

## **QUESTION & ANSWER**

Exam Good provides update free of charge in one year!

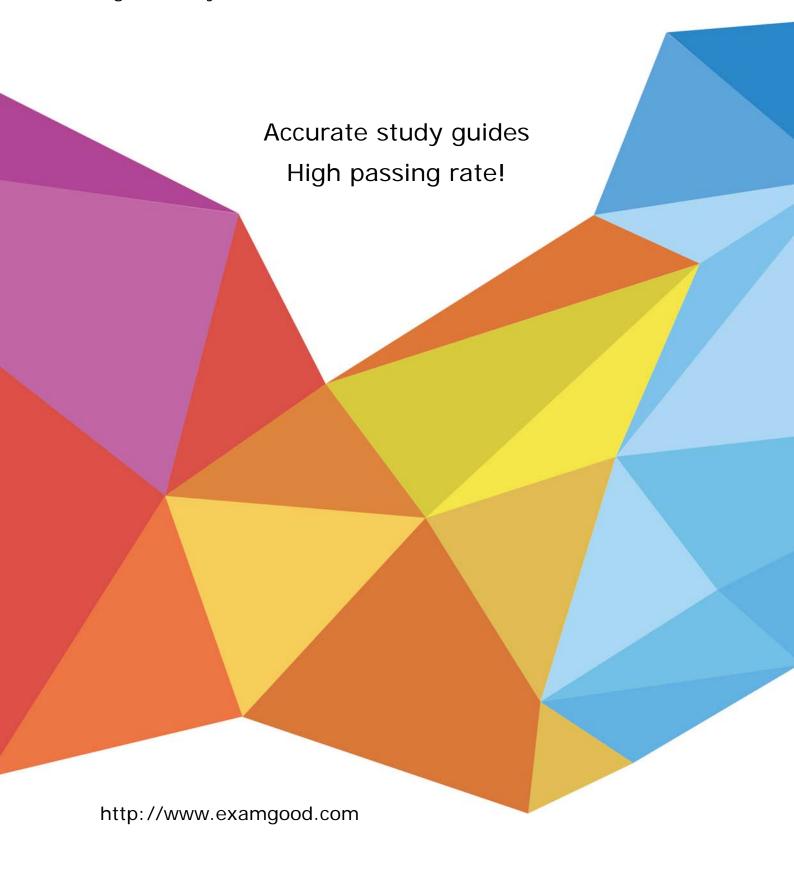

**Exam** : 3308

Title Avaya Contact Recording

and Avaya Quality

Monitoring R12

Implementation and

Maintenance Exam

Version: DEMO

1. You are playing back a contact in the interactions application under contacts. The audio is playing fine, but you have no screen replay. You have confirmed that the screen has recorded, and is replayable from the Avaya Contact Recorder (ACR).

What is causing this problem?

- A. The Play Back Installation application has not been installed on your computer.
- B. Your role does not allow you to replay screen.
- C. You are logged in awsuperuser.
- D. Your preferences is not set to display screen for contacts replay.

Answer: D

- 2. Where are Avaya Contact Recorder (ACR) alarms logged?
- A. In the Tomcat logs
- B. in the acr logs
- C. in the usage report logs
- D. in the var logs

**Answer:** B Explanation:

http://downloads.avaya.com/css/P8/documents/100157173

3. Using a new computer, you are trying to log into the Enterprise Manager for the Application Server.

Enterprise Manager is accessible from your old PC. When navigating

to http://"frameworkserver":7001/wfo, Internet Explorer closes with no error.

What is causing this problem?

- A. You are using Internet Explorer 8
- B. You are using the wrong URL
- C. You don't have network connectivity to the Application Server.
- D. You have the pop-up blocker turned on.

Answer: C

- 4. You are in the process of creating a new supervisor on the Framework server. You have created the user profile, but when you try and assign access rights, the "Edit Access Rights" button is greyed out. What is causing this problem?
- A. You have not created a valid profile.
- B. You have not created the user name and password.
- C. You have not created the profile as a supervisor.
- D. You have not assigned a user to a group.

Answer: D

- 5.To check the CPU utilization of the Avaya Contact Recorder (ACR) server, which two items could you use? (Choose two.)
- A. the Windows 2008 Resource Monitor
- B. the Linux top command
- C. the CPU utilization page in the ACR web client
- D. the Linux var logs

Answer: A,D